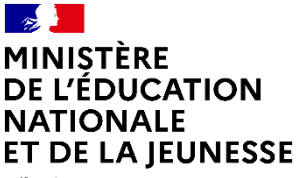

Liberté Égalité Fraternité

# LE Visio-Agents

## Découvrir le service

**A** apps.education.fr

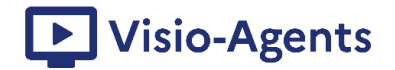

#### Sommaire

- **1.** Connaître Visio-agents
- **2.** Accéder à Visio-Agents
- **3.** Créer des réunions
- **4.** Inviter des participants
- **5.** Communiquer dans les réunions
- **6.** Travailler en commun, par groupe
- **7.** Interroger les participants
- **8.** Partager des ressources, la réunion
- **9.** Documentation et tutoriels

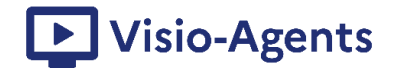

#### <span id="page-2-0"></span>1. Connaître Visio-agents

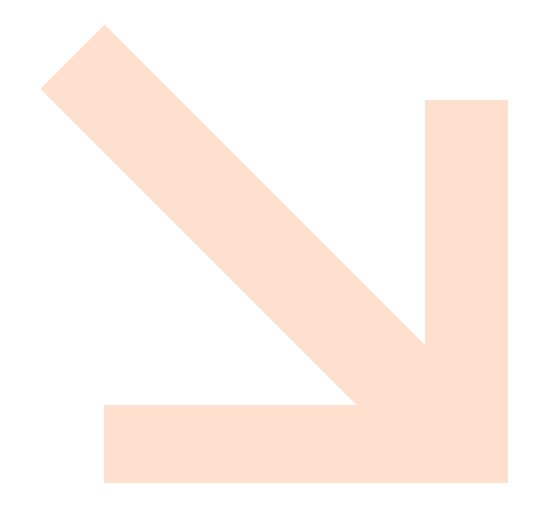

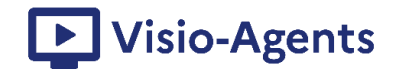

Visio-Agent est le service de web-conférence pour des réunions de travail destiné aux agents du ministère de l'Éducation nationale.

Ce service fait partie de l'offre du portail d'applications numériques @apps.education.fr mis à disposition des agents par la Direction du numérique pour l'éducation.

Le service Visio-Agents est porté par le logiciel libre Big Blue Button.

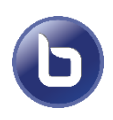

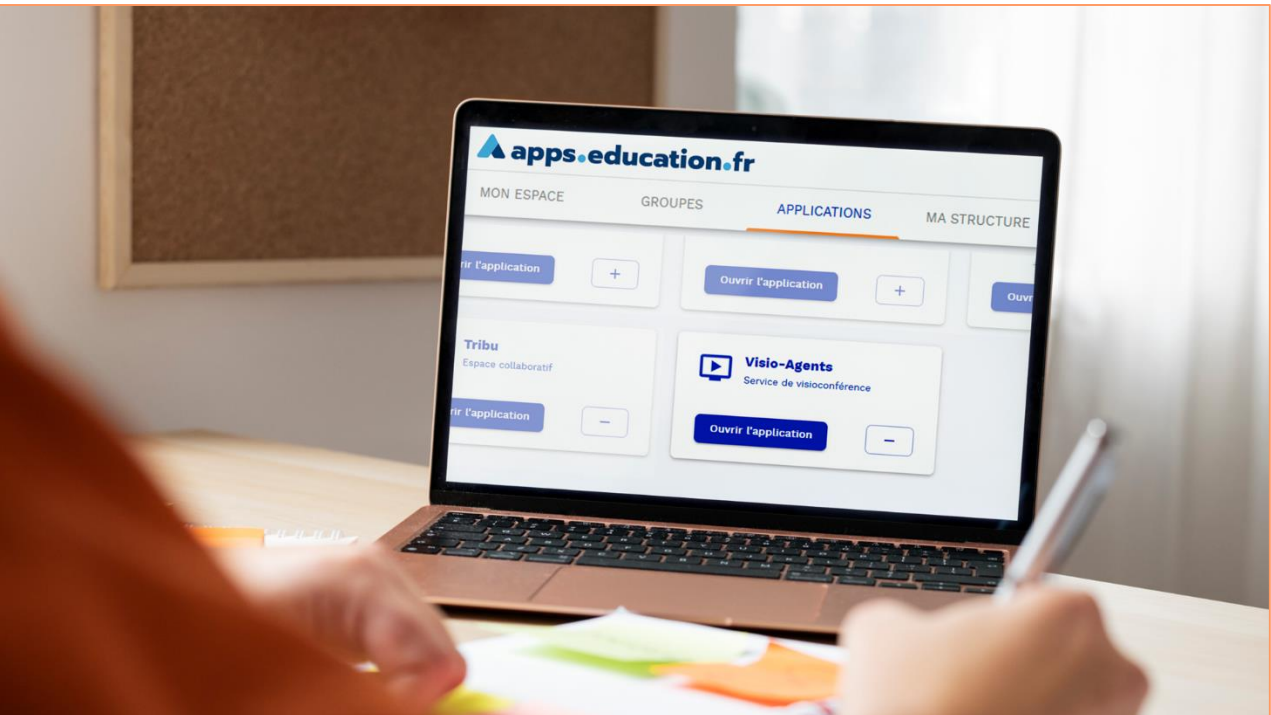

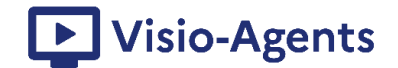

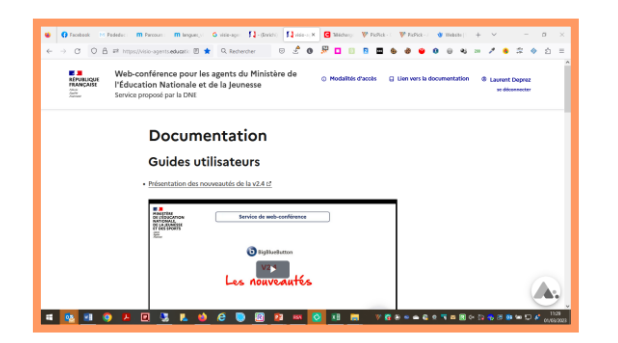

Retrouvez tous les tutoriels PDF sur la page « Documentation » de Visio-Agents https://visio[agents.education.fr/documentation](https://visio-agents.education.fr/documentation)

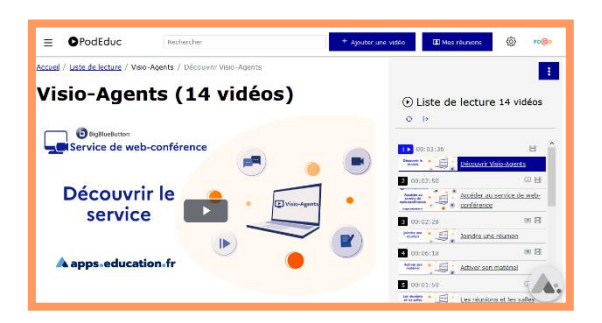

Retrouvez tous tutoriels Vidéo sur cette [liste de lecture](https://podeduc.apps.education.fr/playlist/105-visio-agents/?p=1) sur Podeduc :

[https://podeduc.apps.education.fr/playlist/](https://podeduc.apps.education.fr/playlist/105-visio-agents/?p=1) 105-visio-agents

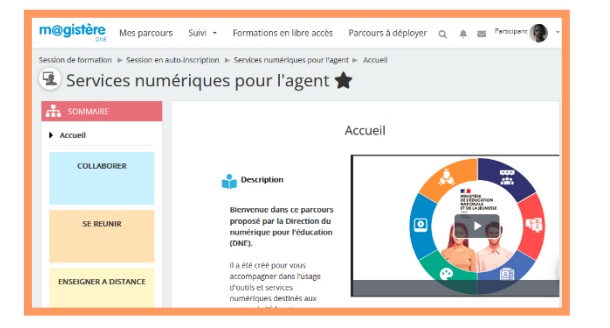

Retrouvez tous les tutoriels PDF et vidéo, des quiz et autres ressources sur le parcours M@gistere « [Services Numériques pour](https://magistere.education.fr/dne-foad/course/view.php?id=722§ion=1) l'Agent »

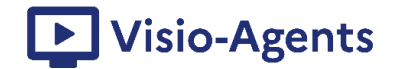

#### 2. Accéder à Visio-agents

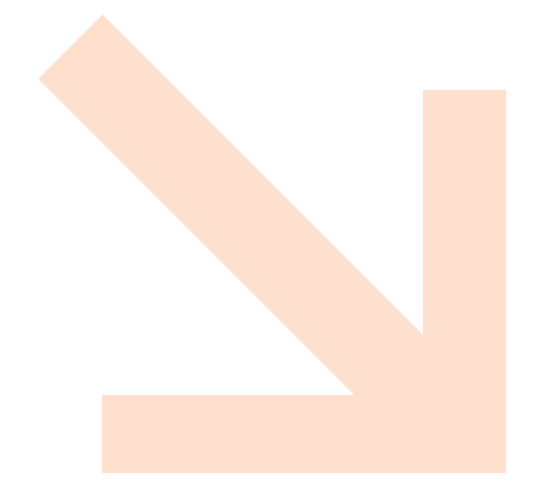

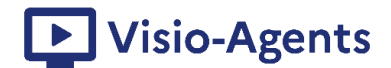

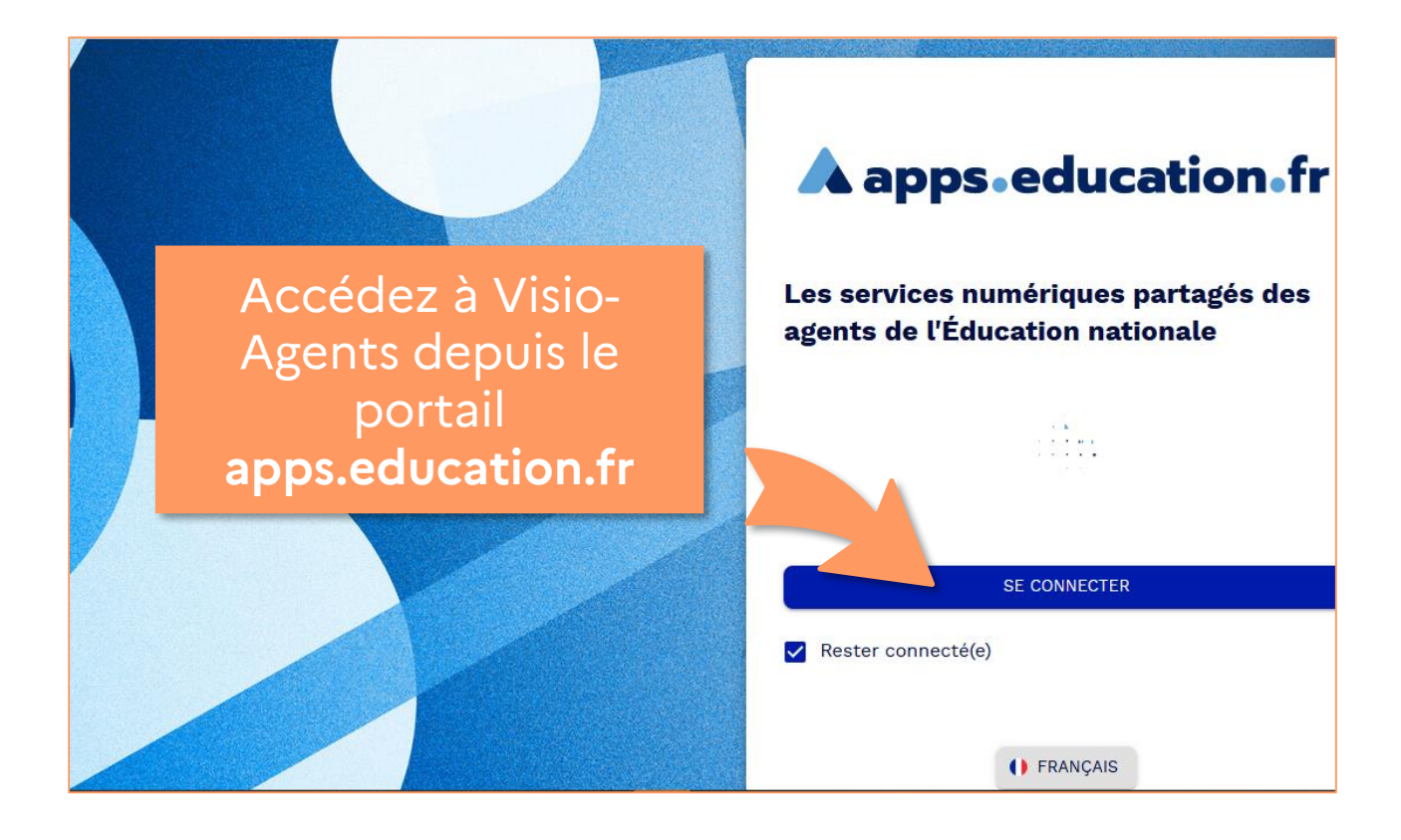

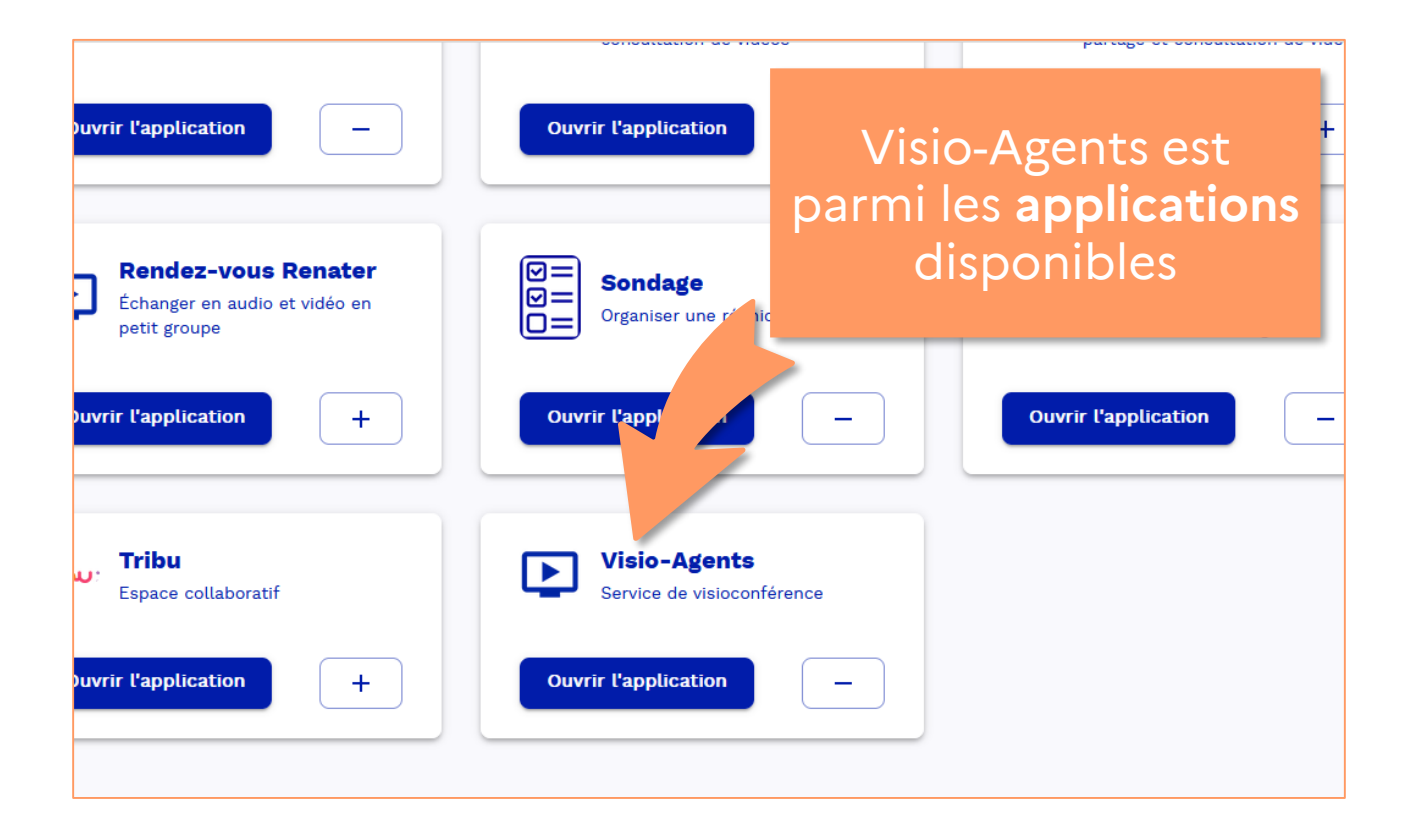

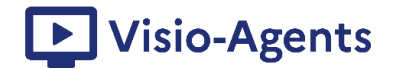

#### 3. Créer des réunions

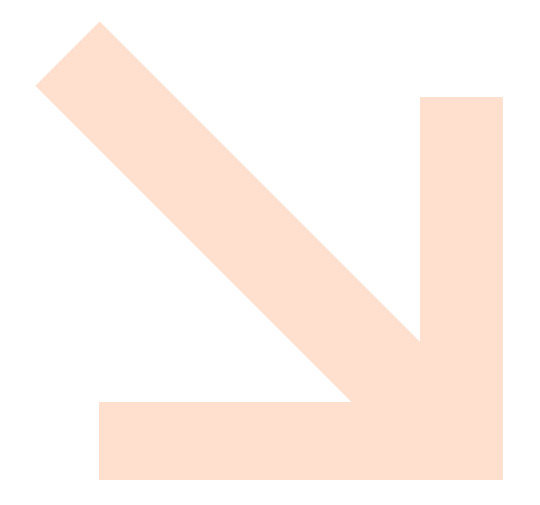

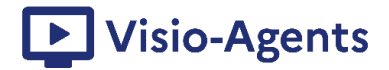

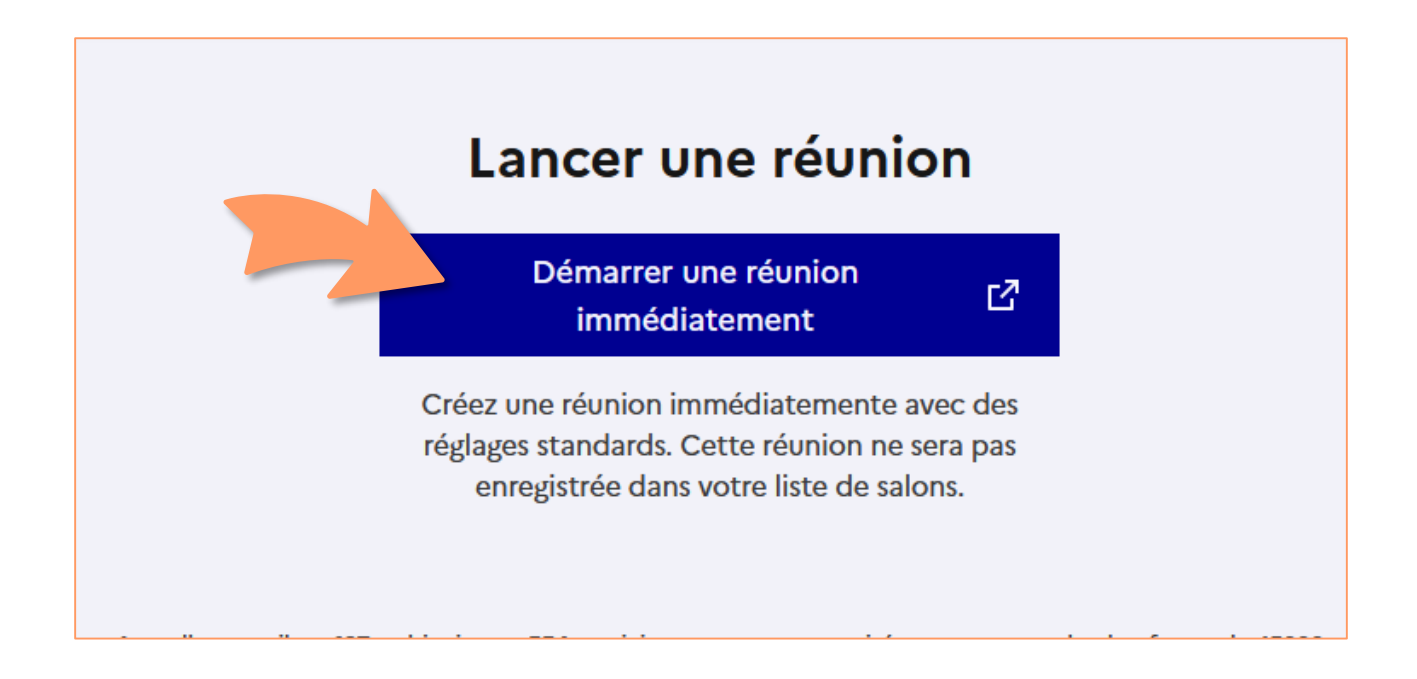

Créez facilement des réunions de travail spontanées en cliquant sur « Démarrer une réunion immédiatement ».

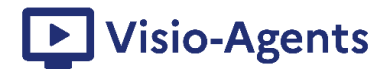

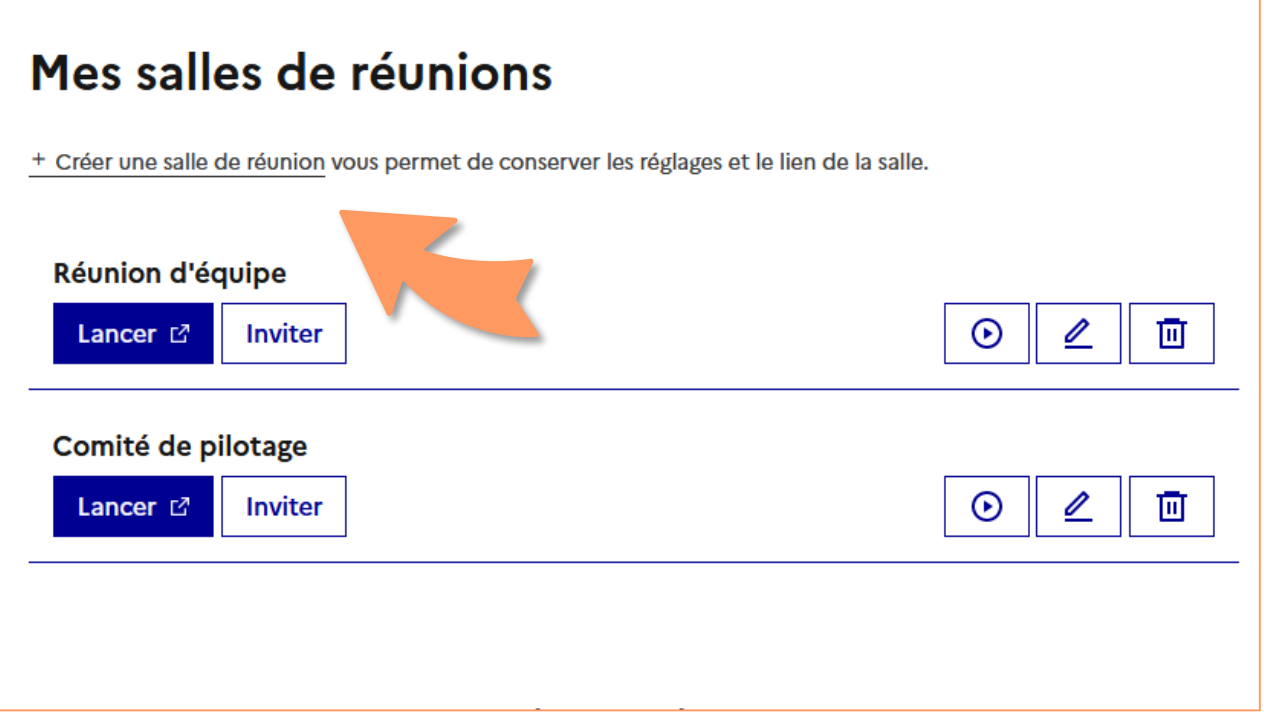

Créez des réunions périodiques en créant des « salles de réunion » afin de conserver les réglages et le lien d'accès.

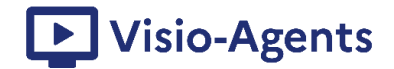

#### 4. Inviter des participants

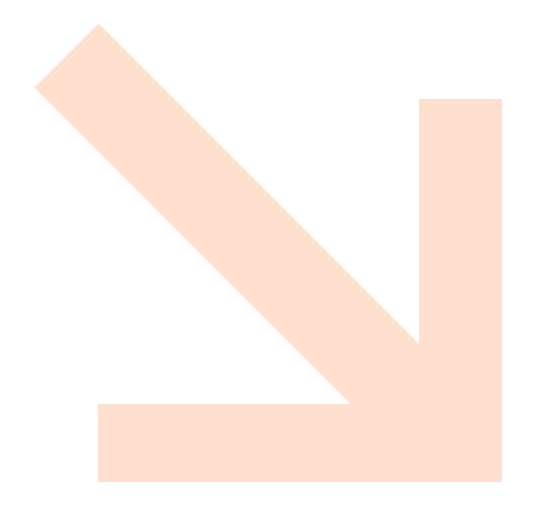

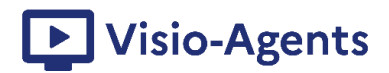

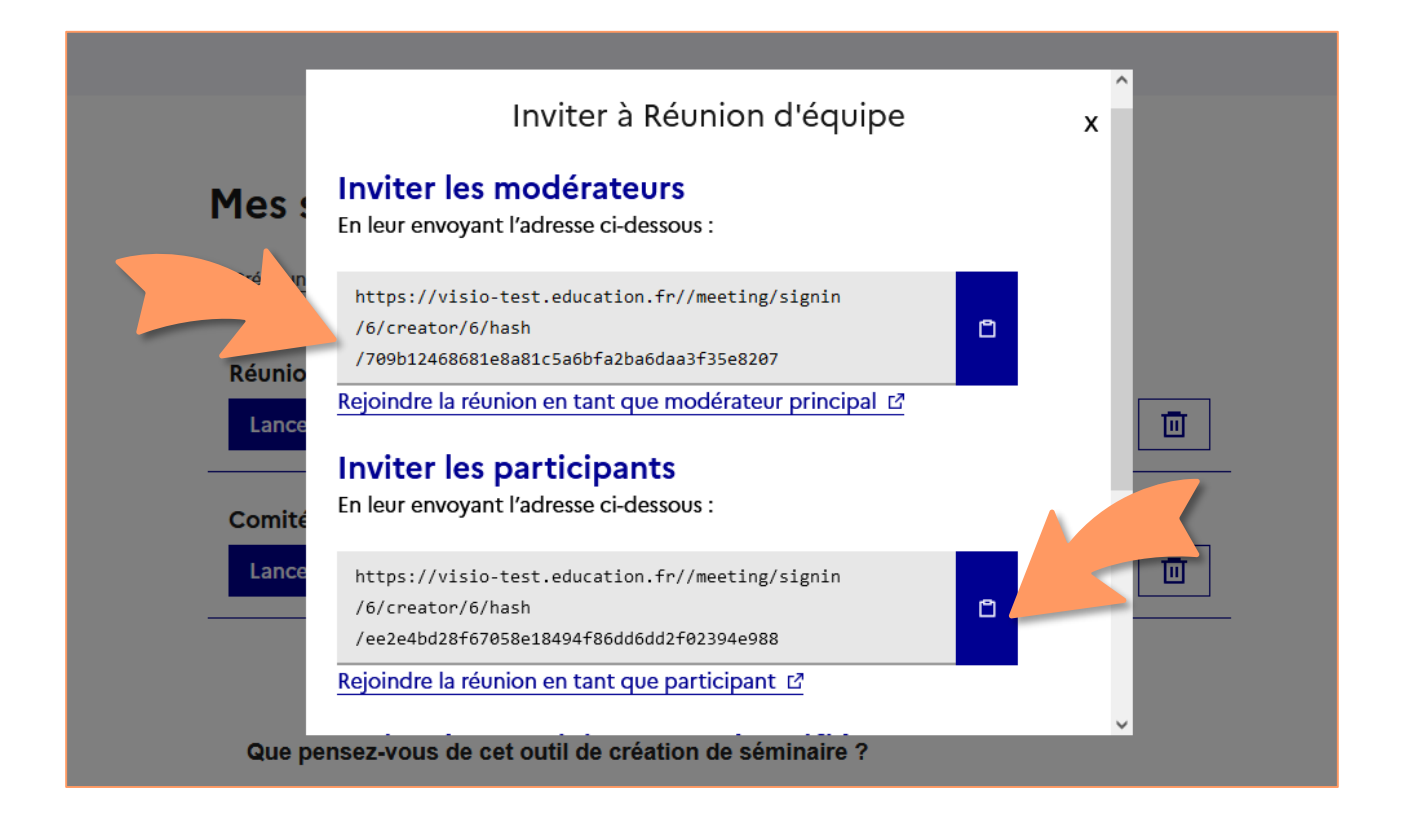

#### Inviter des collègues en tant que participants ou modérateurs par un simple partage de lien

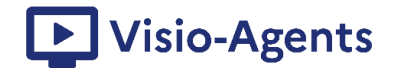

### 5. Communiquer dans les réunions

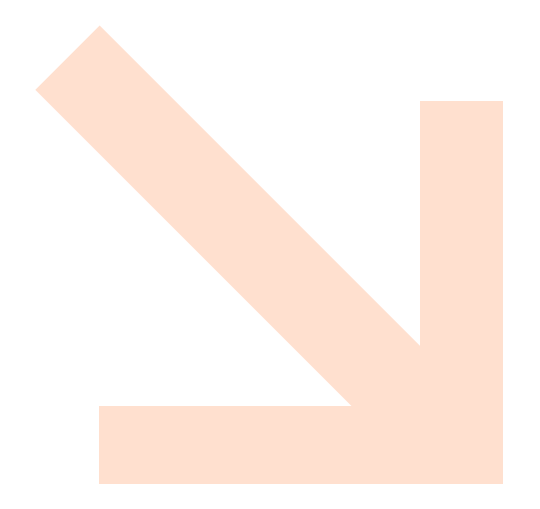

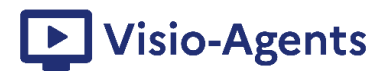

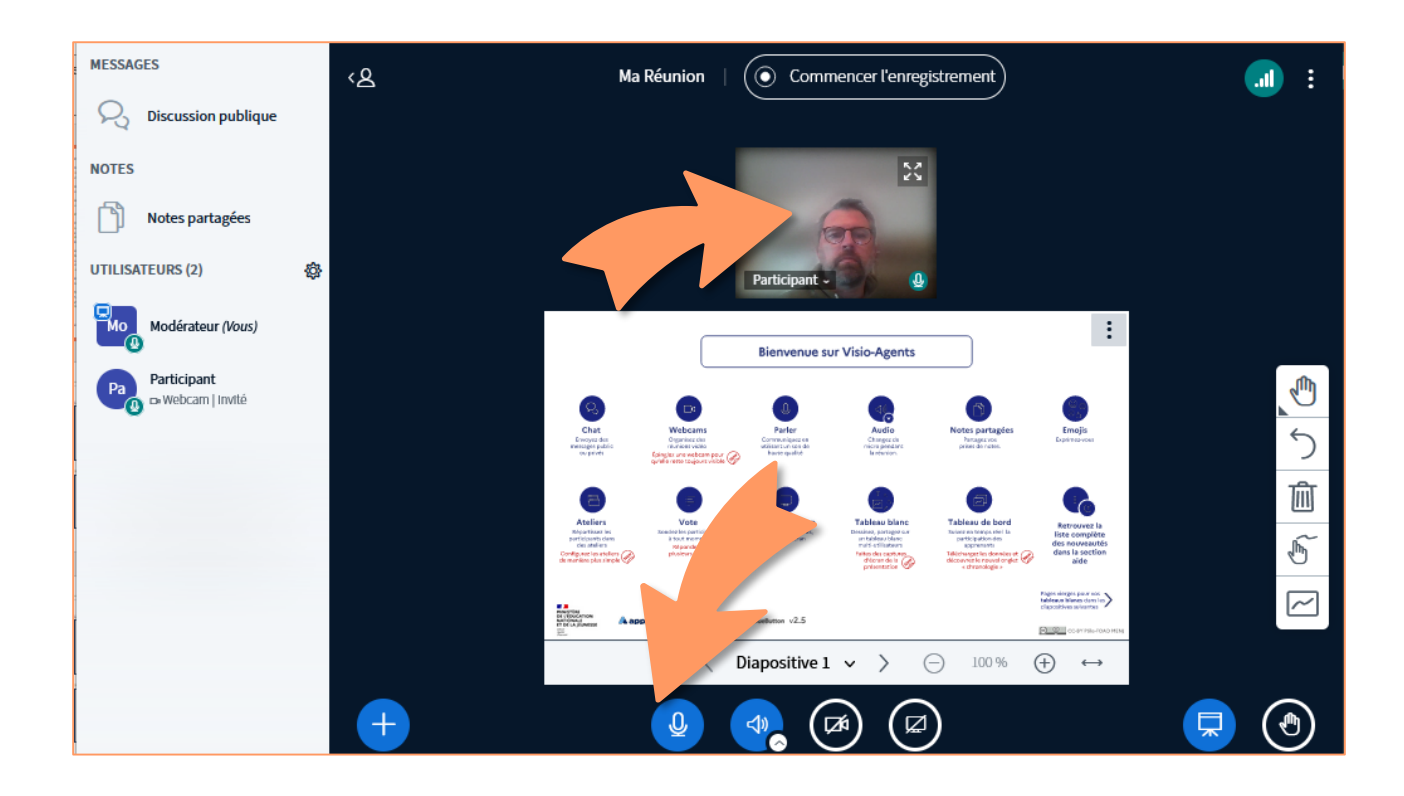

Communiquez dans les réunions de Visio-Agents ! Vous pouvez parler, écouter, être vu par vos collègues…

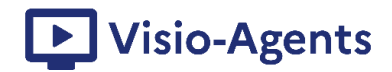

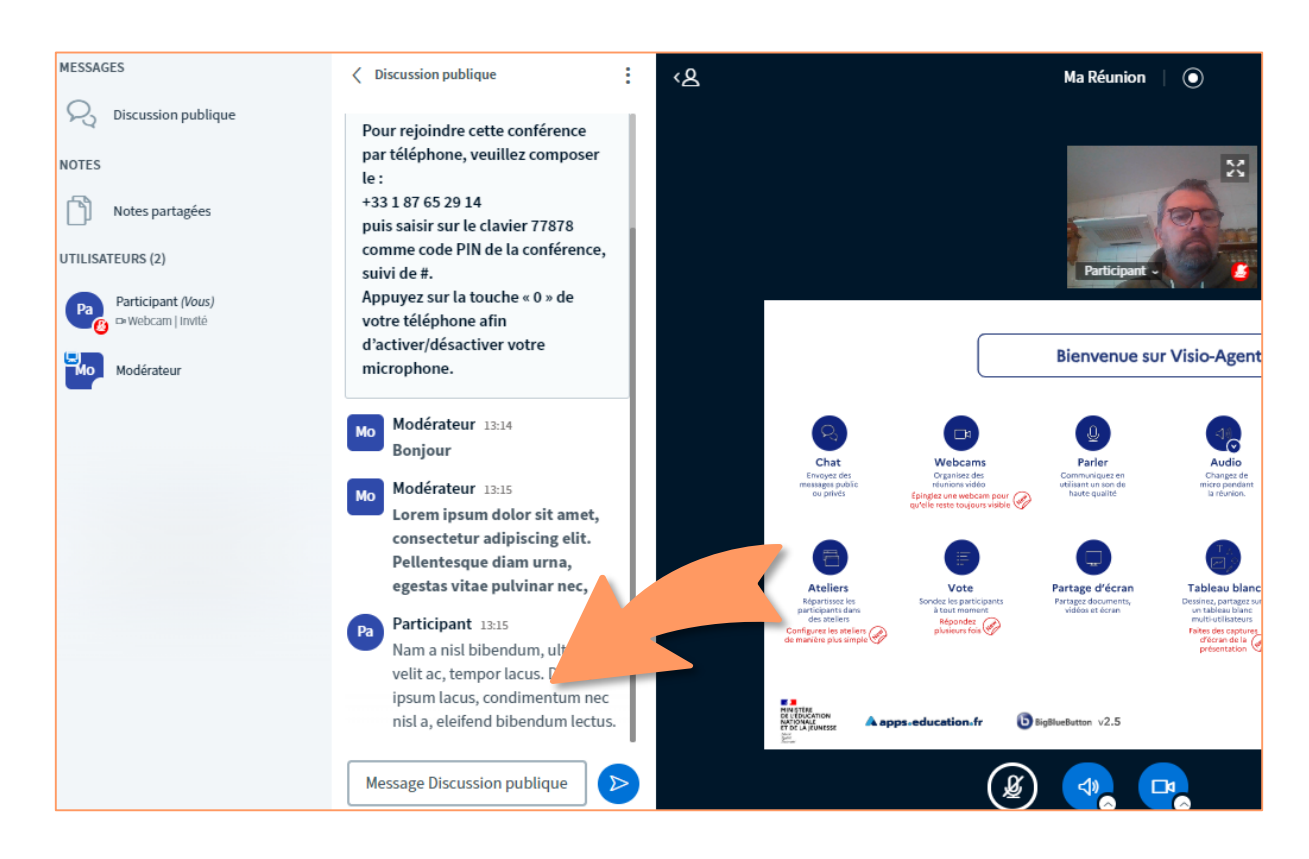

#### Vous pourrez également écrire dans une discussion publique ou privée.

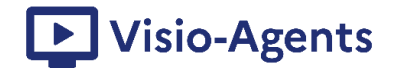

#### 6. Travailler en commun, par groupe

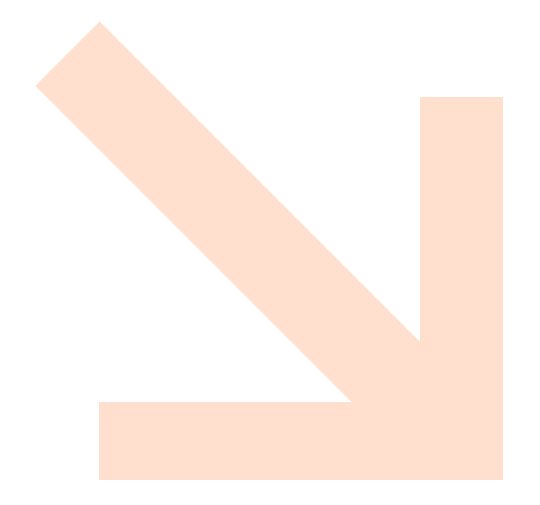

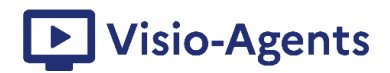

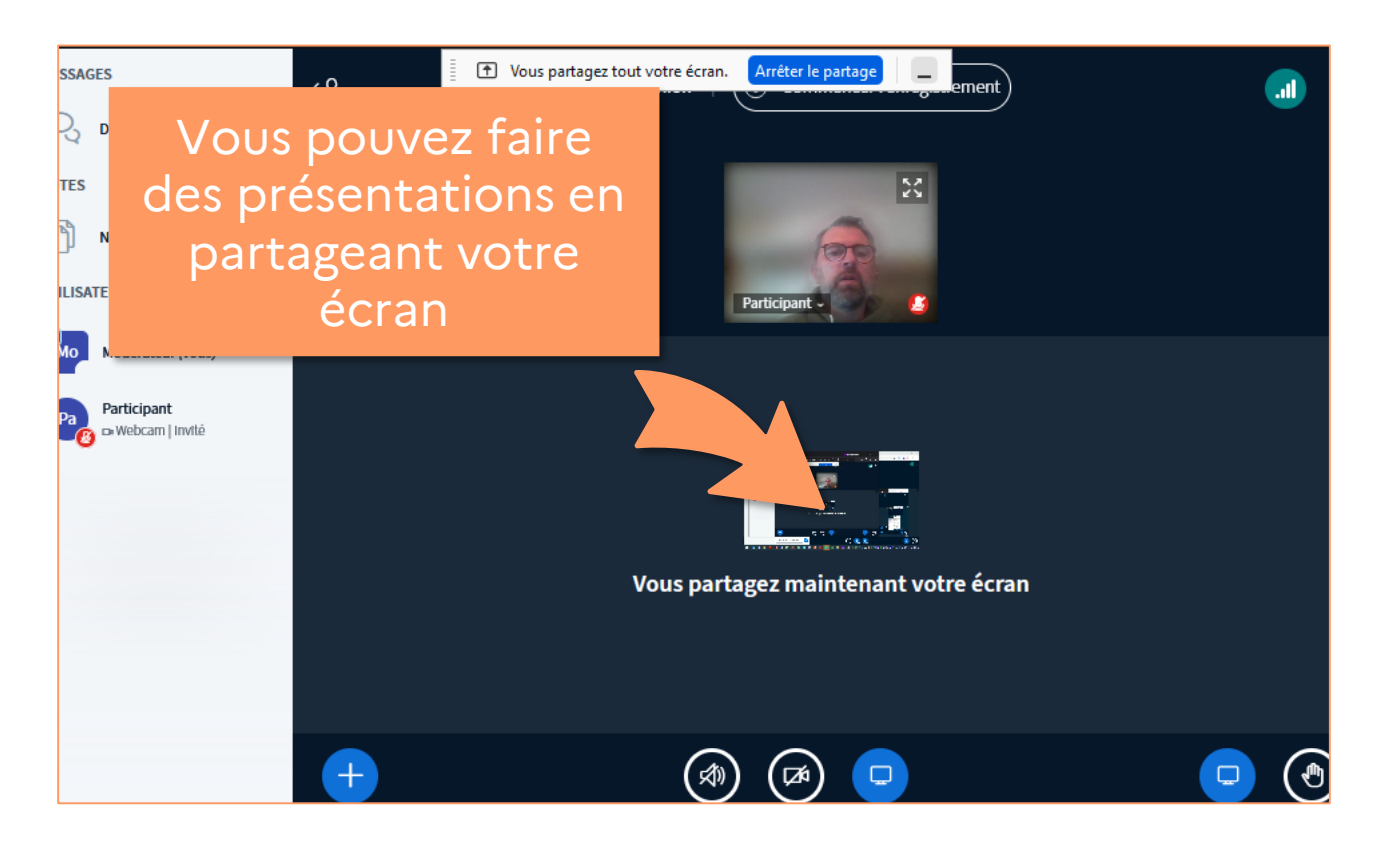

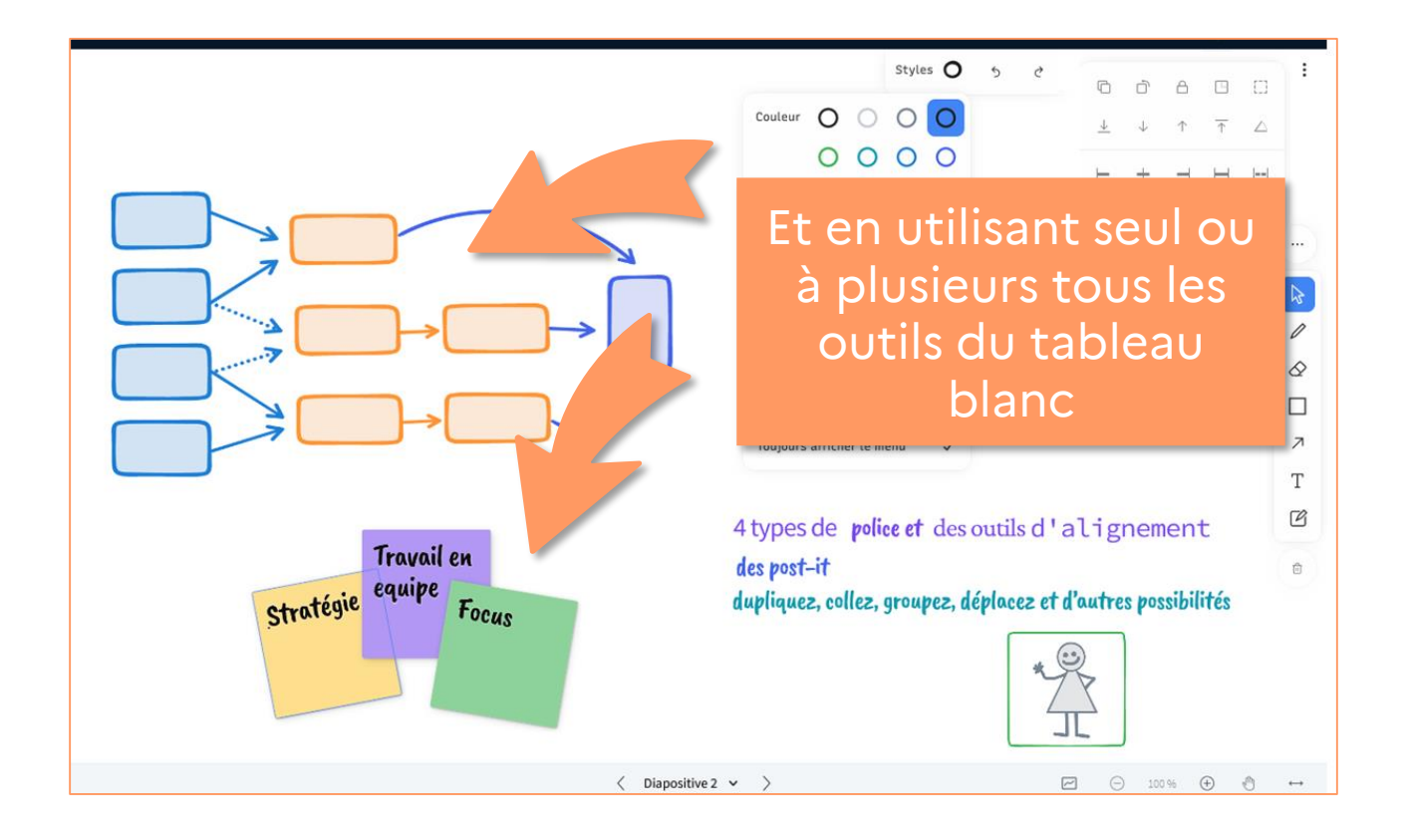

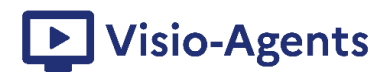

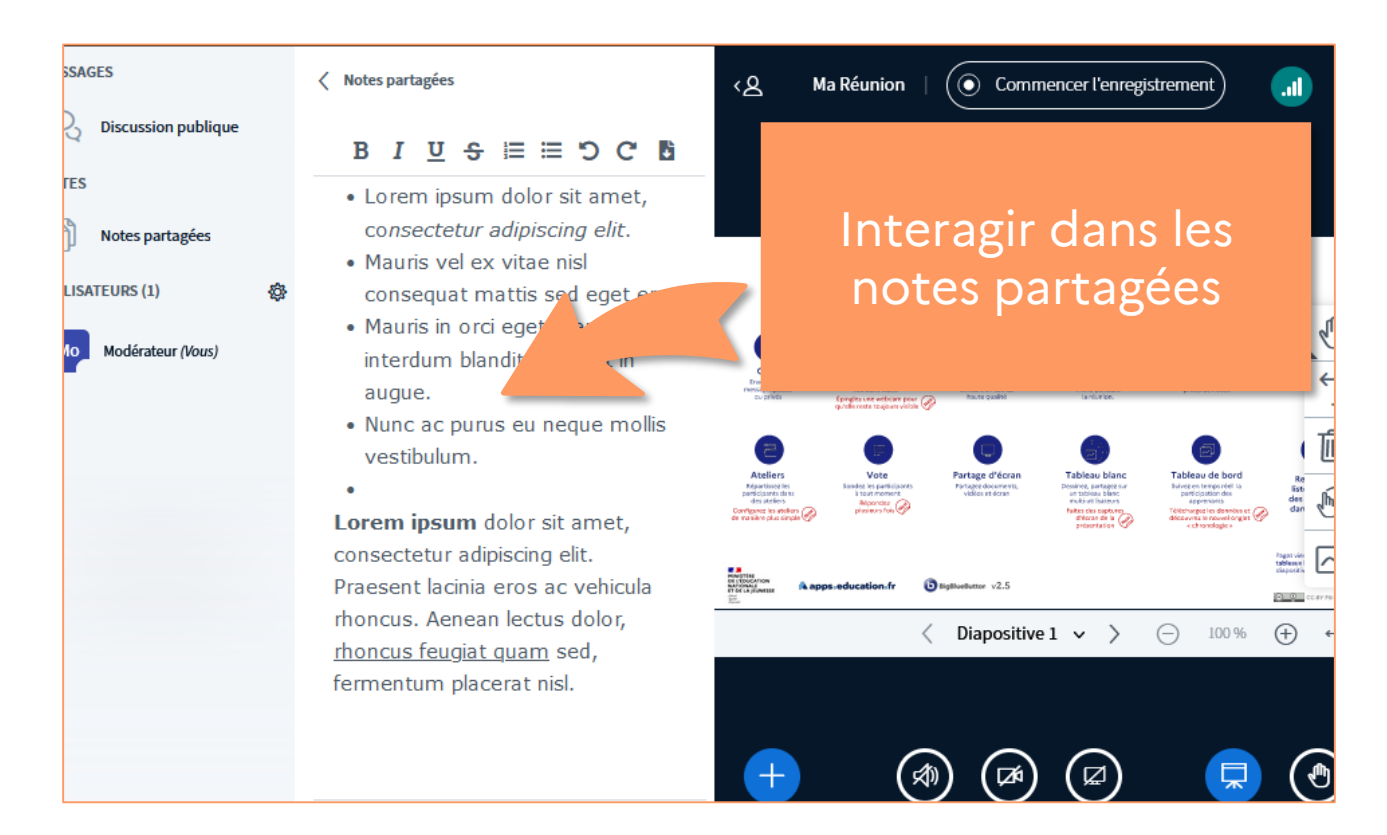

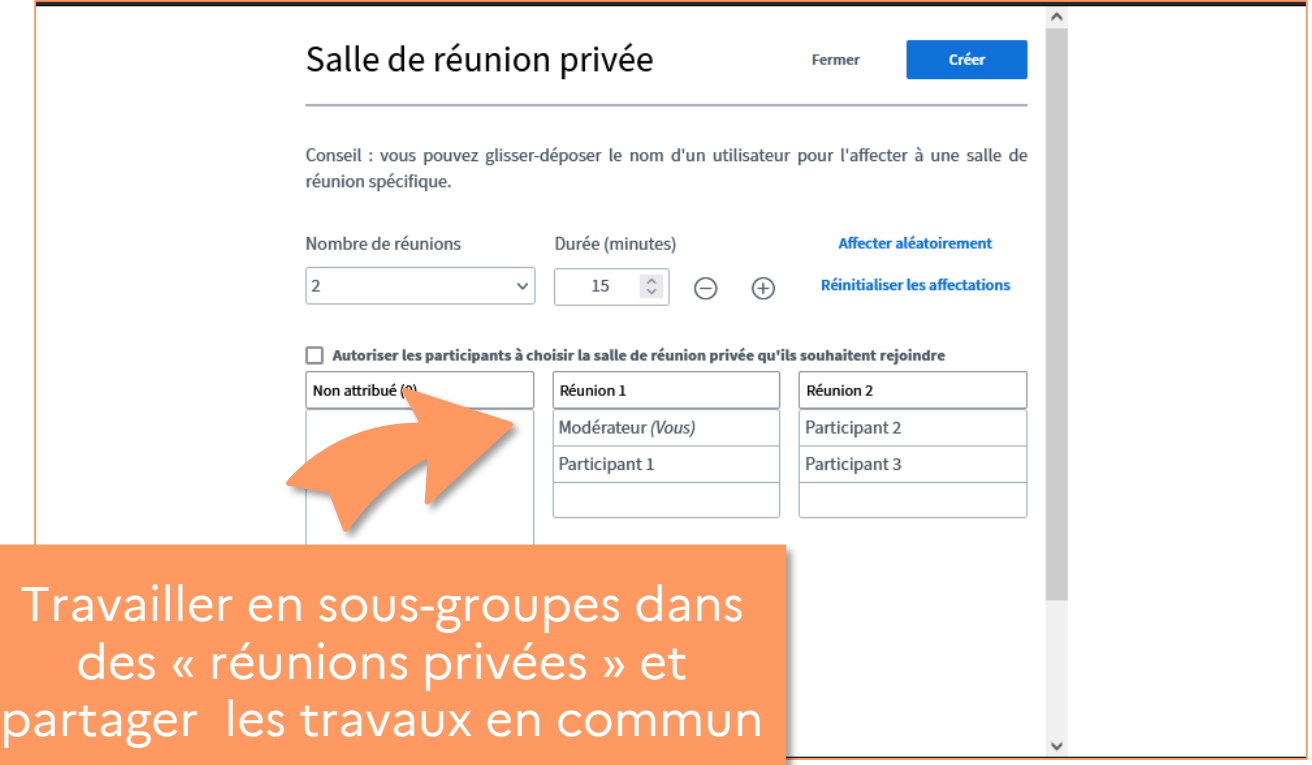

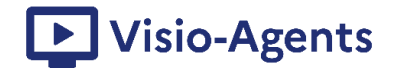

#### 7. Interroger les participants

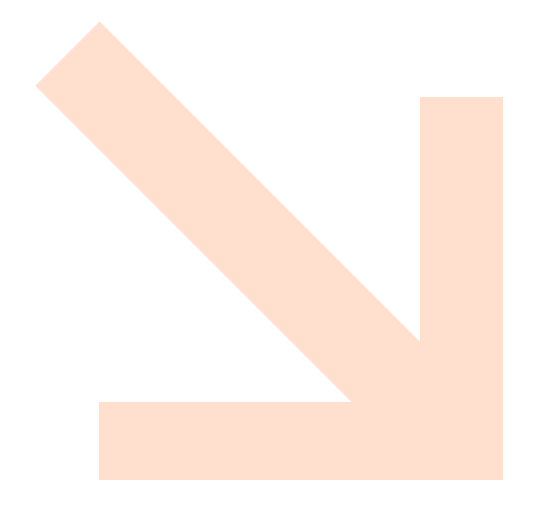

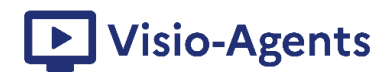

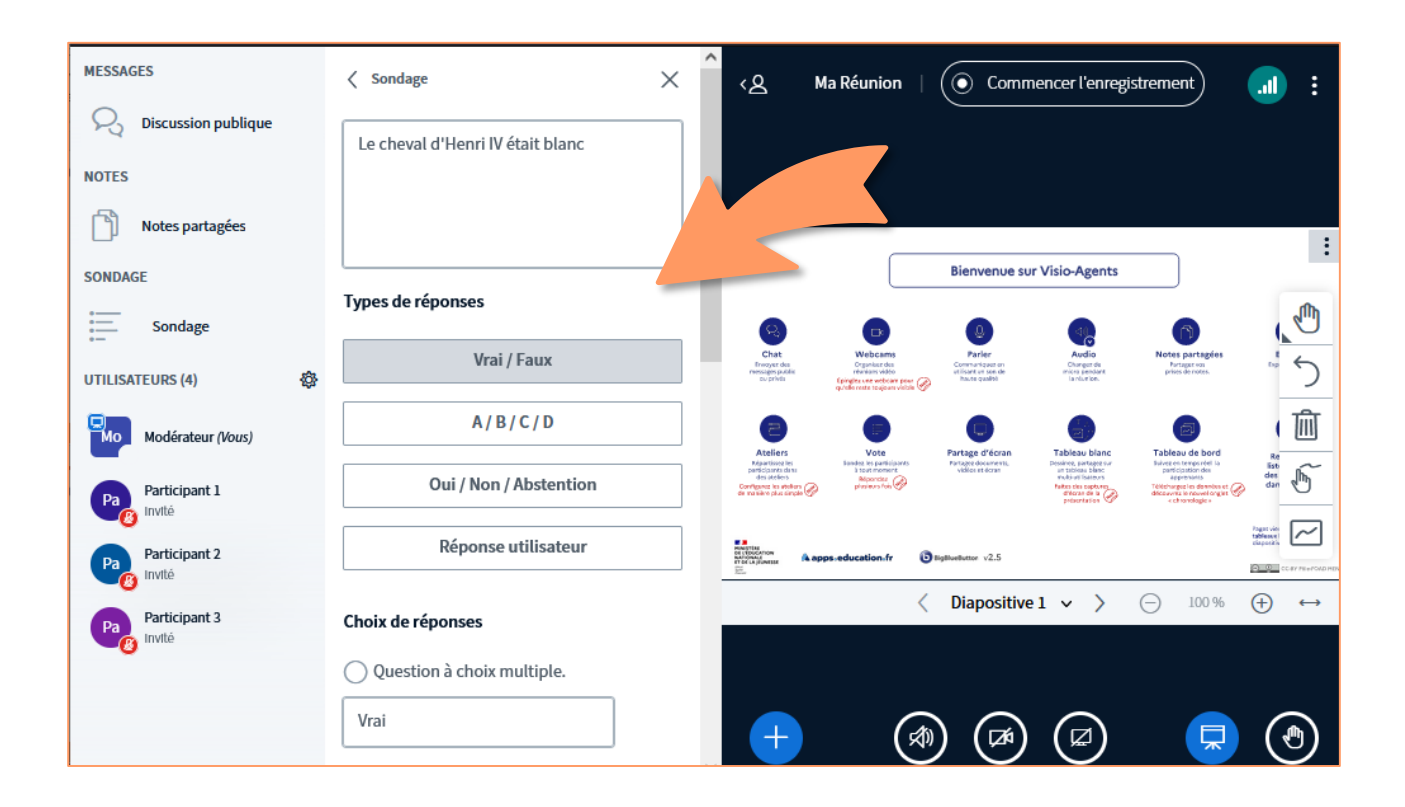

Vous pouvez facilement créer des sondages durant la réunion ou importer des questionnaires préalablement préparés.

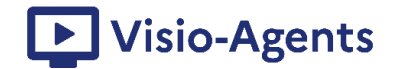

#### 8. Partager des ressources, la réunion

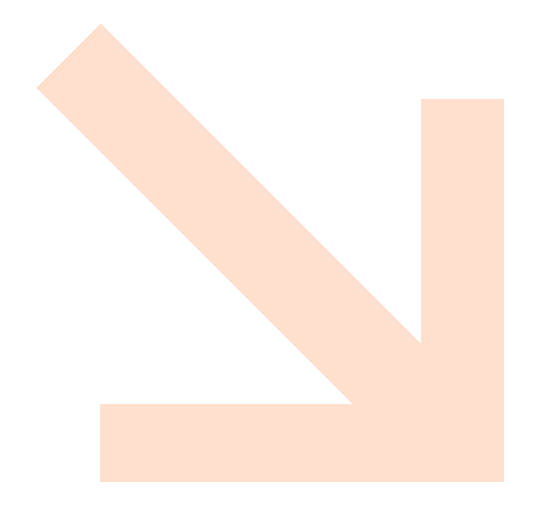

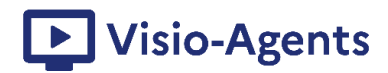

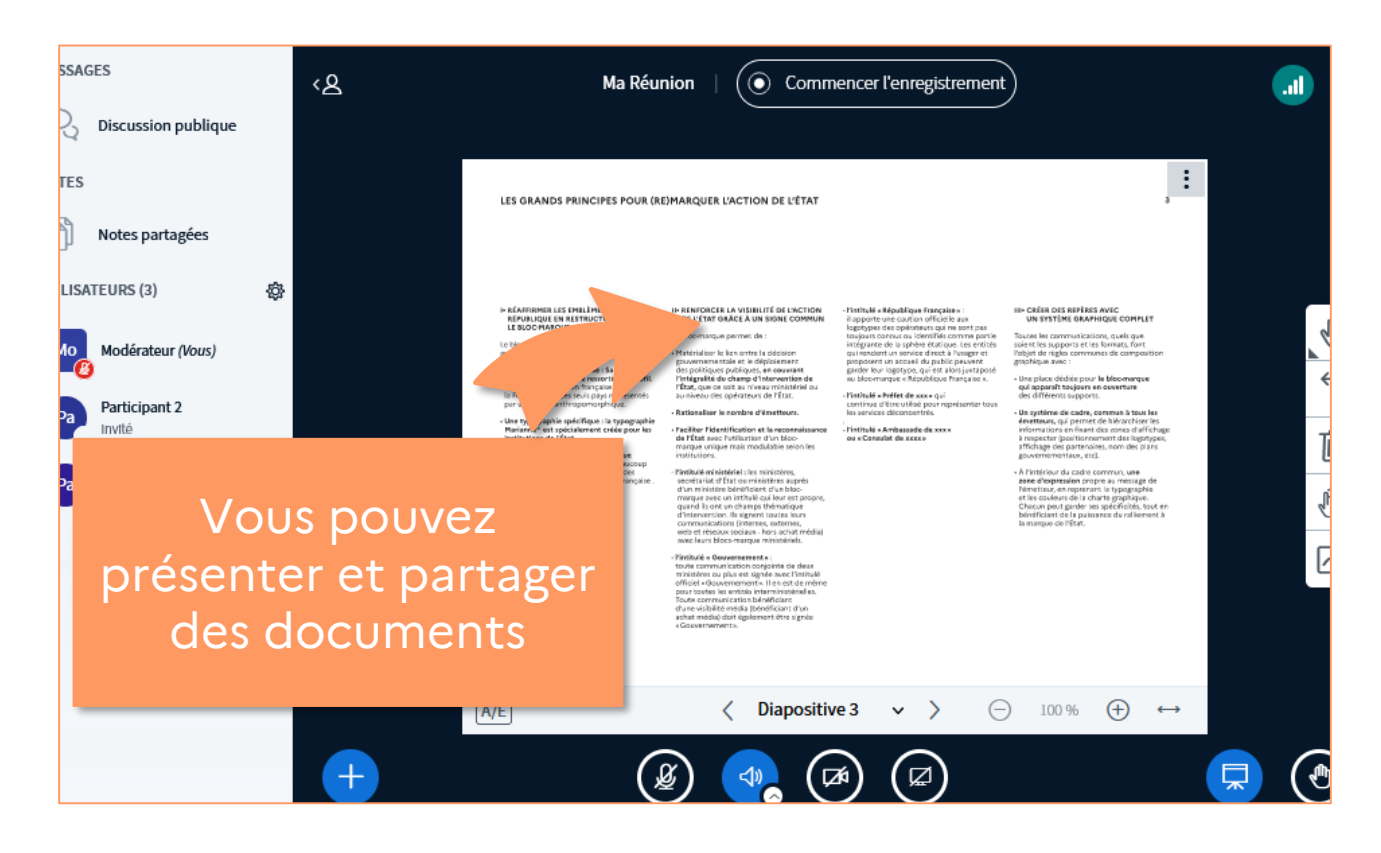

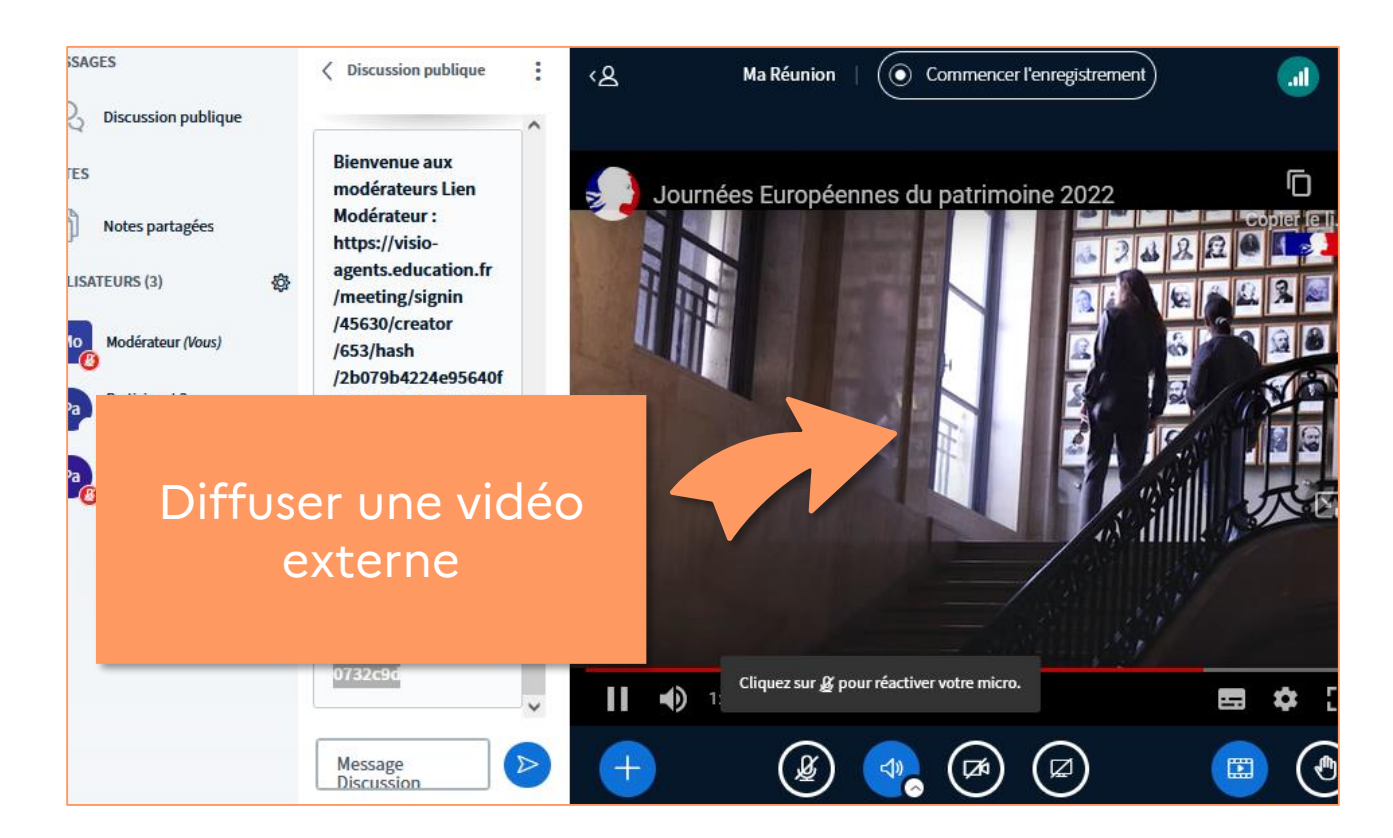

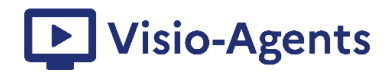

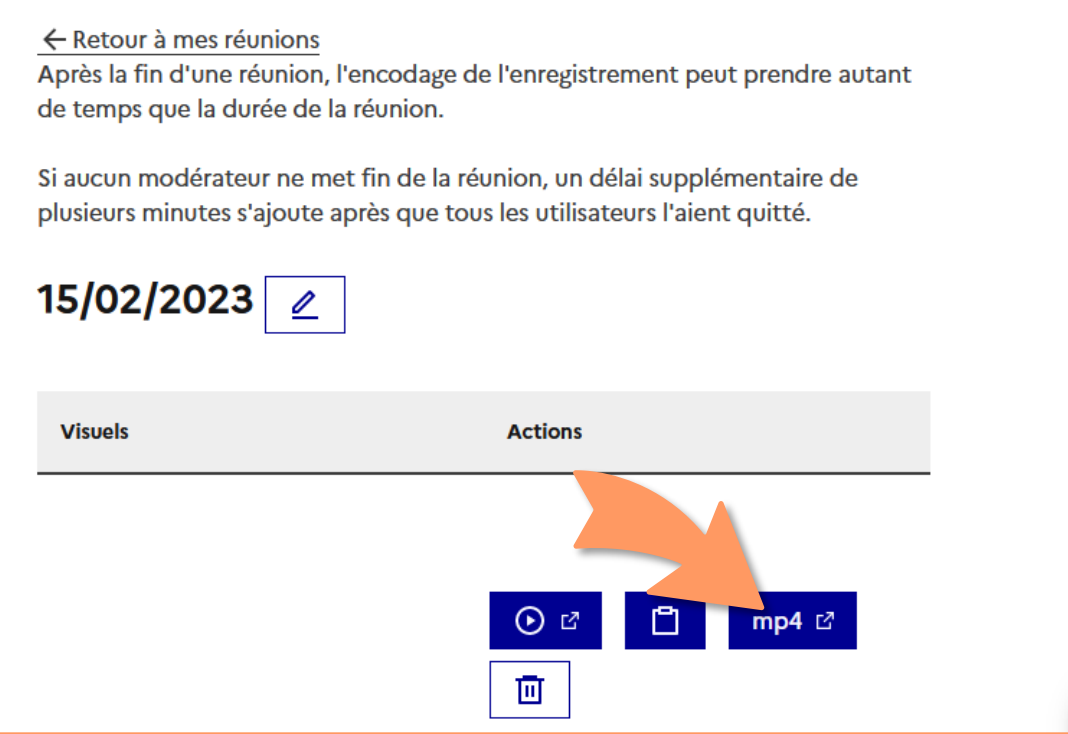

Vous pouvez enfin partager les notes, présentations annotées ainsi que l'enregistrement de la réunion au format mp4

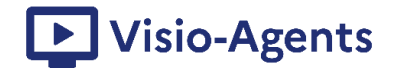

#### 9 Documentation et tutoriels

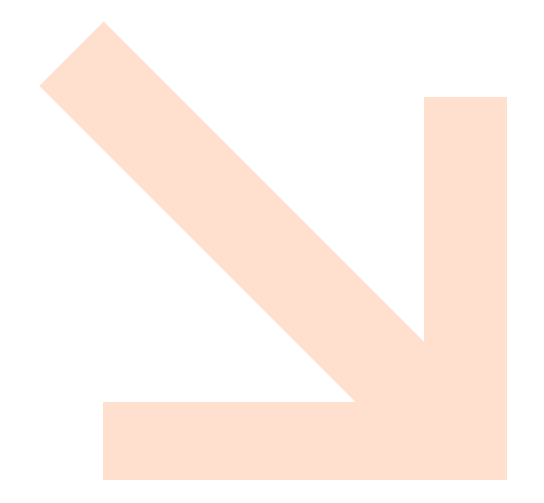

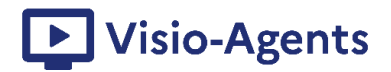

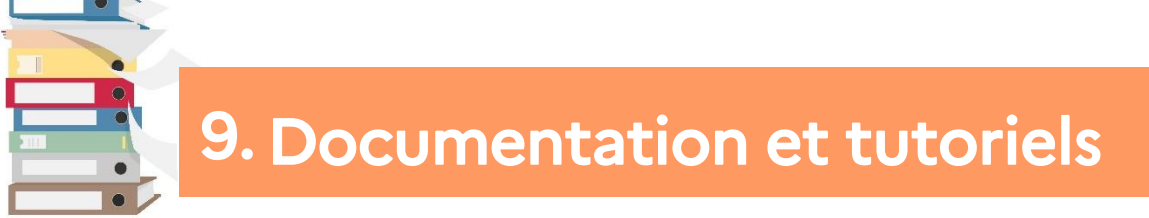

Plusieurs ressources sont mises à votre disposition pour découvrir et apprendre à utiliser le service de web-conférence Visio-agents.

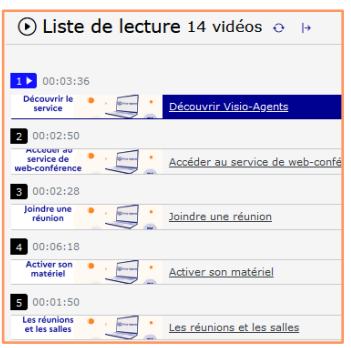

Retrouvez les tutoriels vidéos dans cette **liste de [lecture](https://podeduc.apps.education.fr/playlist/105-visio-agents/?p=1)** sur **PodEduc**.

Suivez le module « **Se réunir** » du parcours **m@gistère** « **Services [numériques](https://magistere.education.fr/dne-foad/course/view.php?id=722§ion=20) pour l'agent** » créé pour vous accompagner dans la maîtrise et l'usage de Visio-agents.

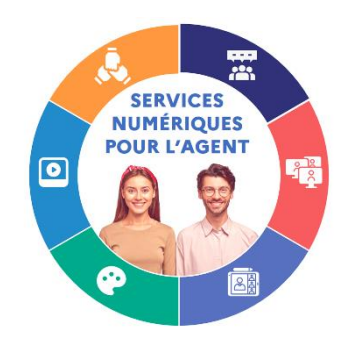